a. Como ingresar a Panel de Reportes

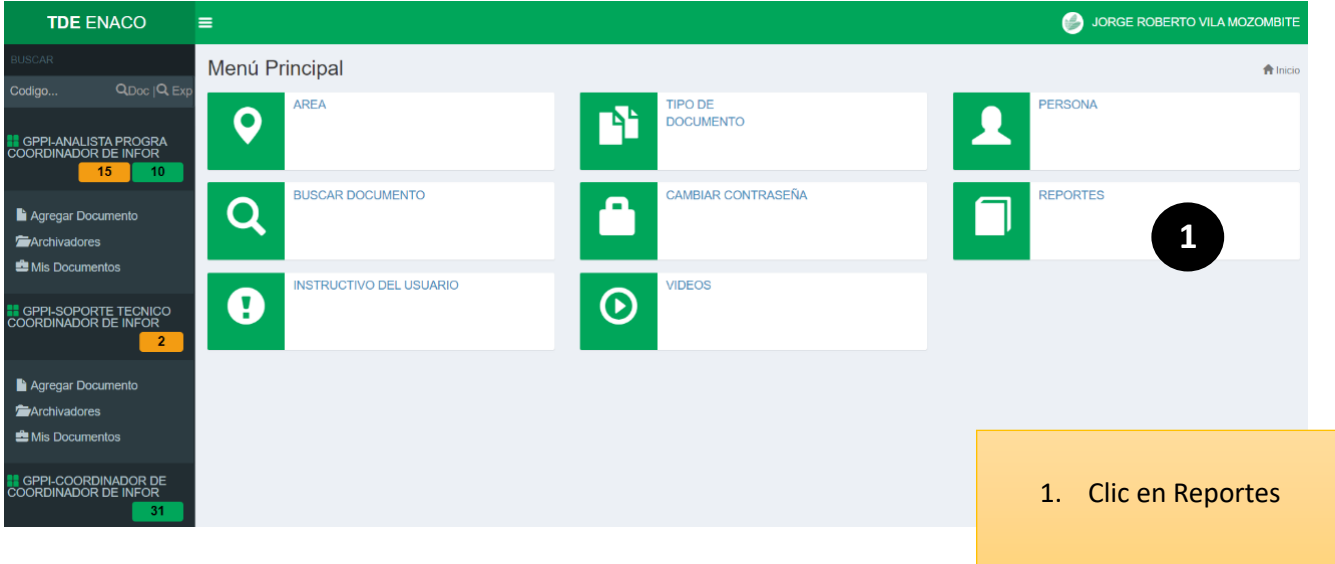

b. Panel de Reportes – Tipos de Reportes

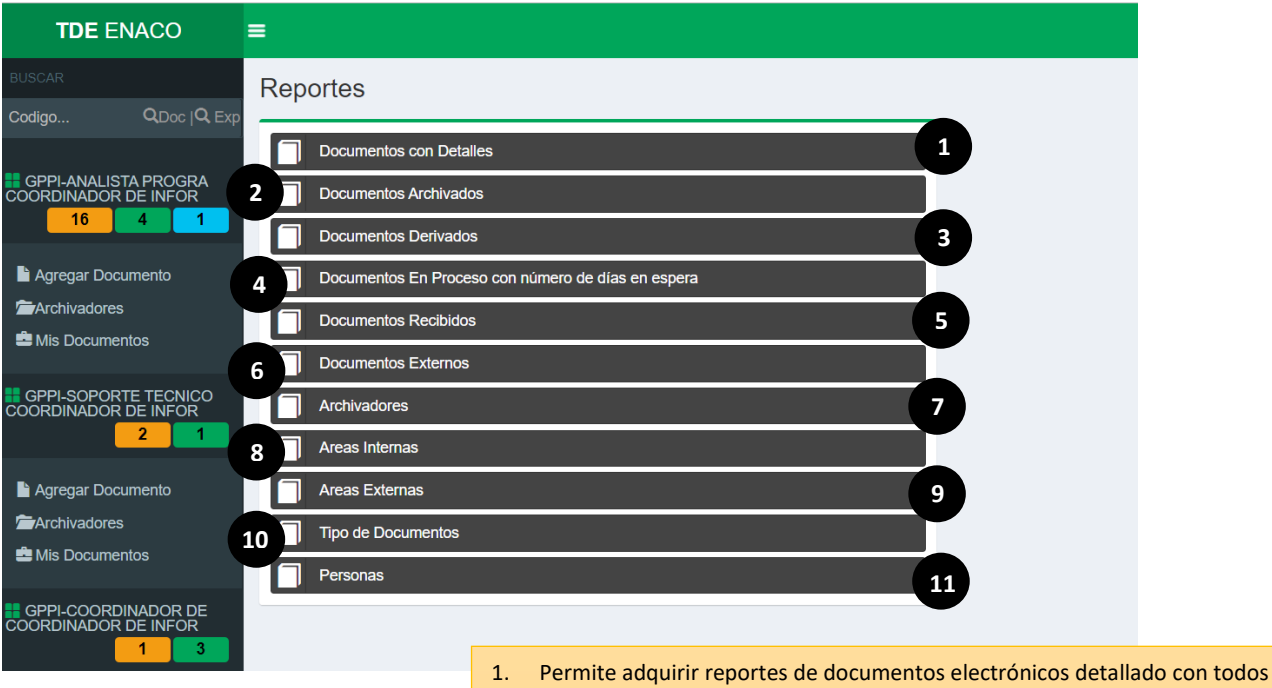

- los tipos de procesos (Recibidos, Derivados, Archivado, etc.).
- 2. Permite adquirir reportes de documentos electrónicos archivados.
- 3. Permite adquirir reportes de documentos electrónicos Derivados.
- 4. Permite adquirir reportes de documentos electrónicos En procesos con días en espera.
- 5. Permite adquirir reportes de documentos electrónicos Recibidos.
- 6. Permite adquirir reportes de documentos electrónicos Externos.
- 7. Permite adquirir reportes de los Archivadores que se tiene en el TDE.
- 8. Permite mostrar la lista de Áreas Internas creadas en el TDE.
- 9. Permite mostrar la lista de Áreas Externas creadas en el TDE.
- 10. Permite mostrar la lista de Tipos de Documentos que se pueden crear en el TDE.
- 11. Permite mostrar la lista de Personas por Área o Unidades Orgánicas del TDE

## c. Reporte – Documentos con Detalles

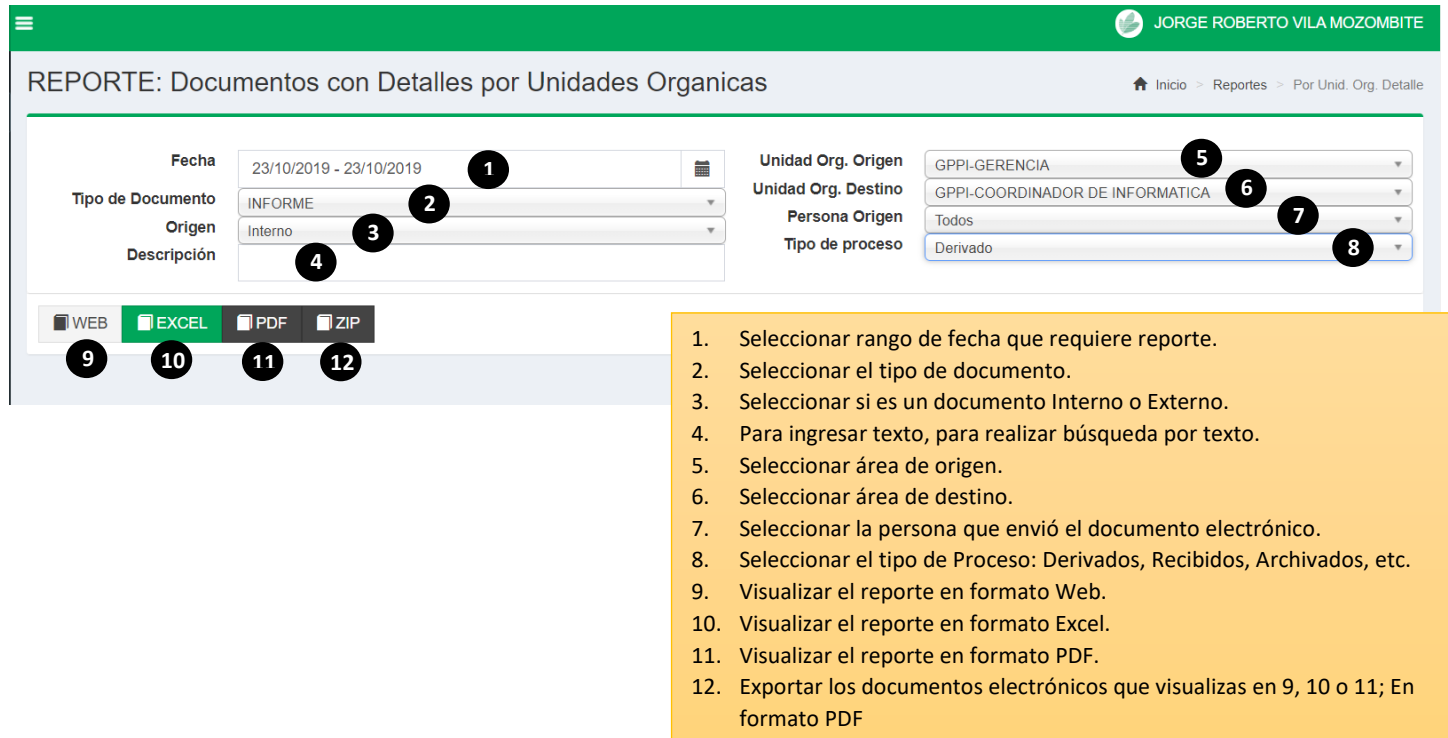

d. Reporte – Documentos Archivados

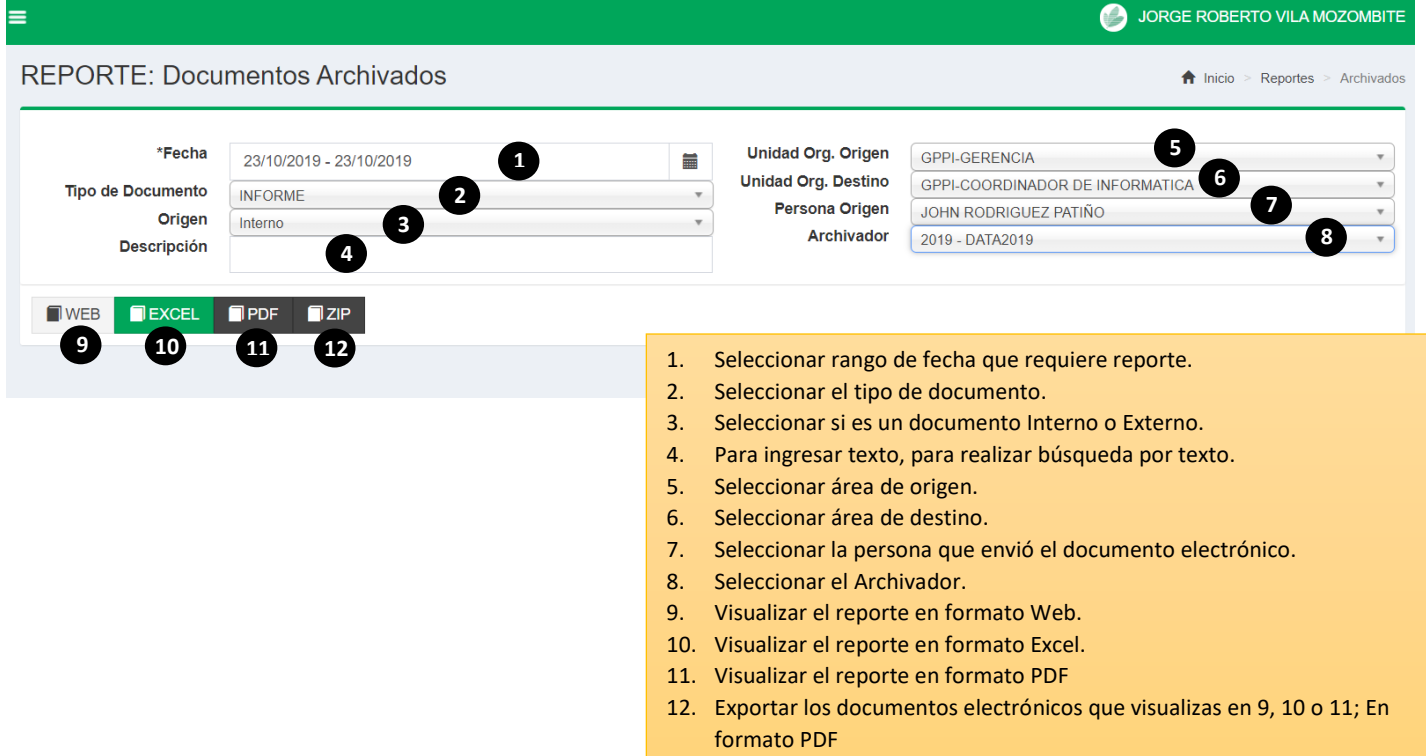

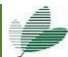

1

e. Reporte – Documentos Derivados

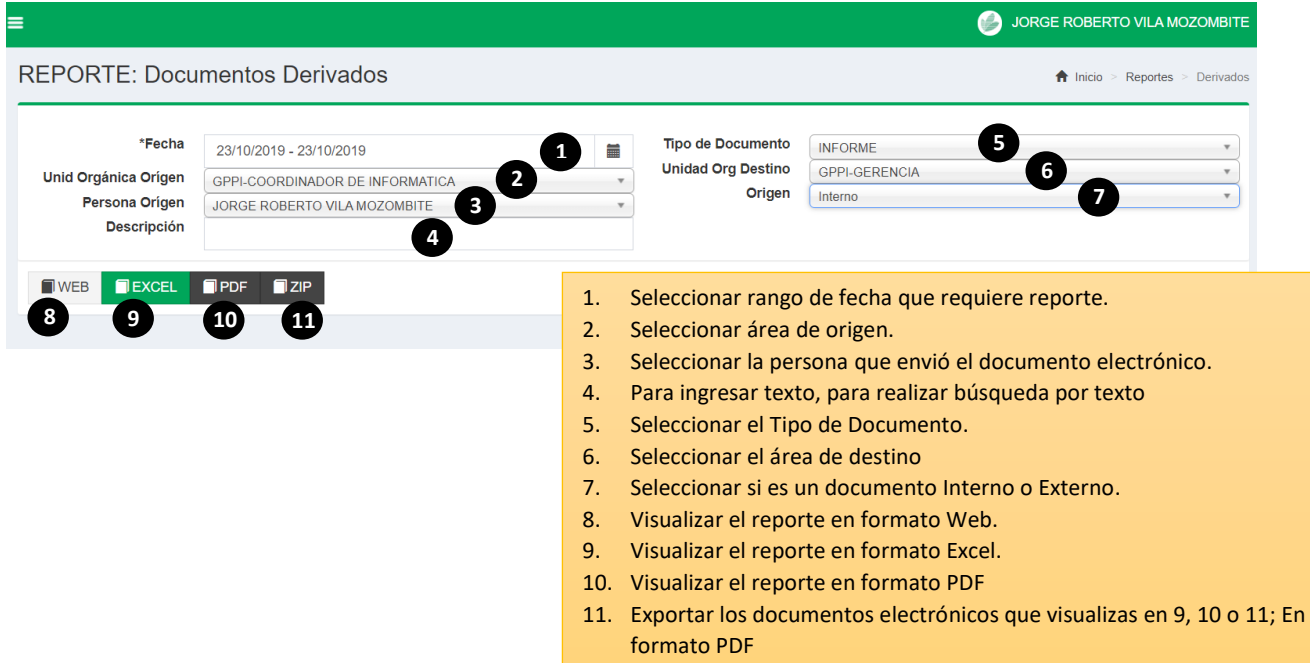

f. Reporte – Documentos En Proceso

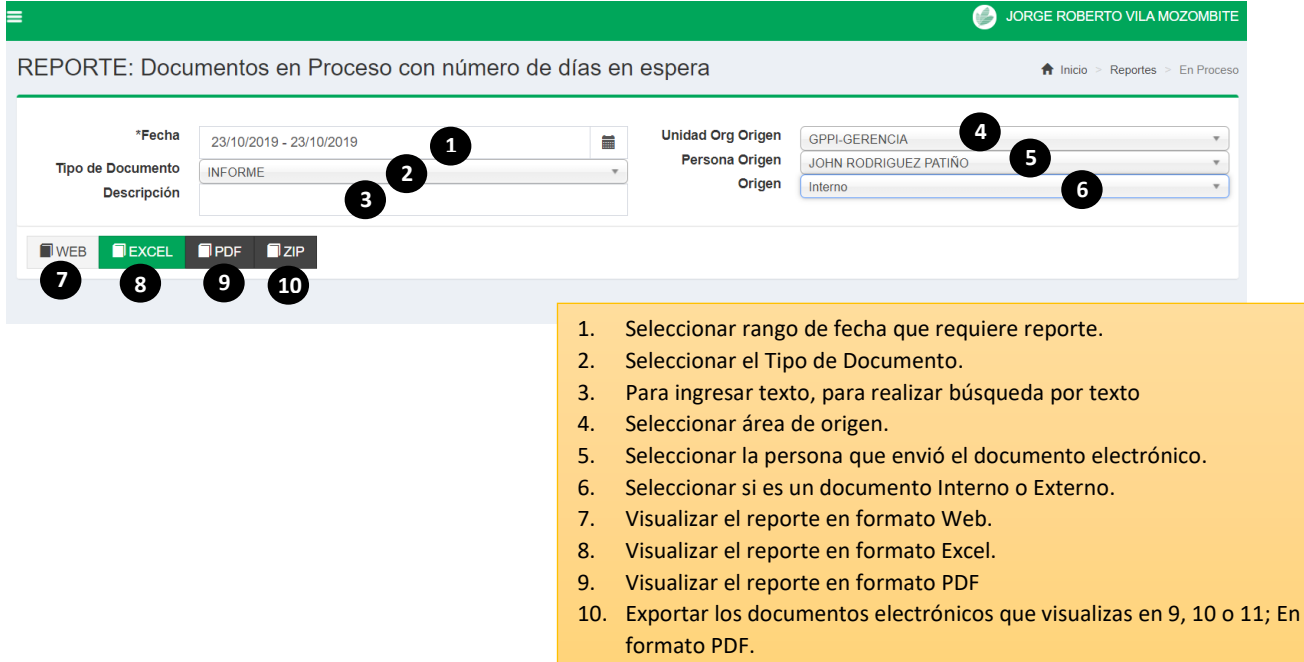

g. Reporte – Documentos Recibidos

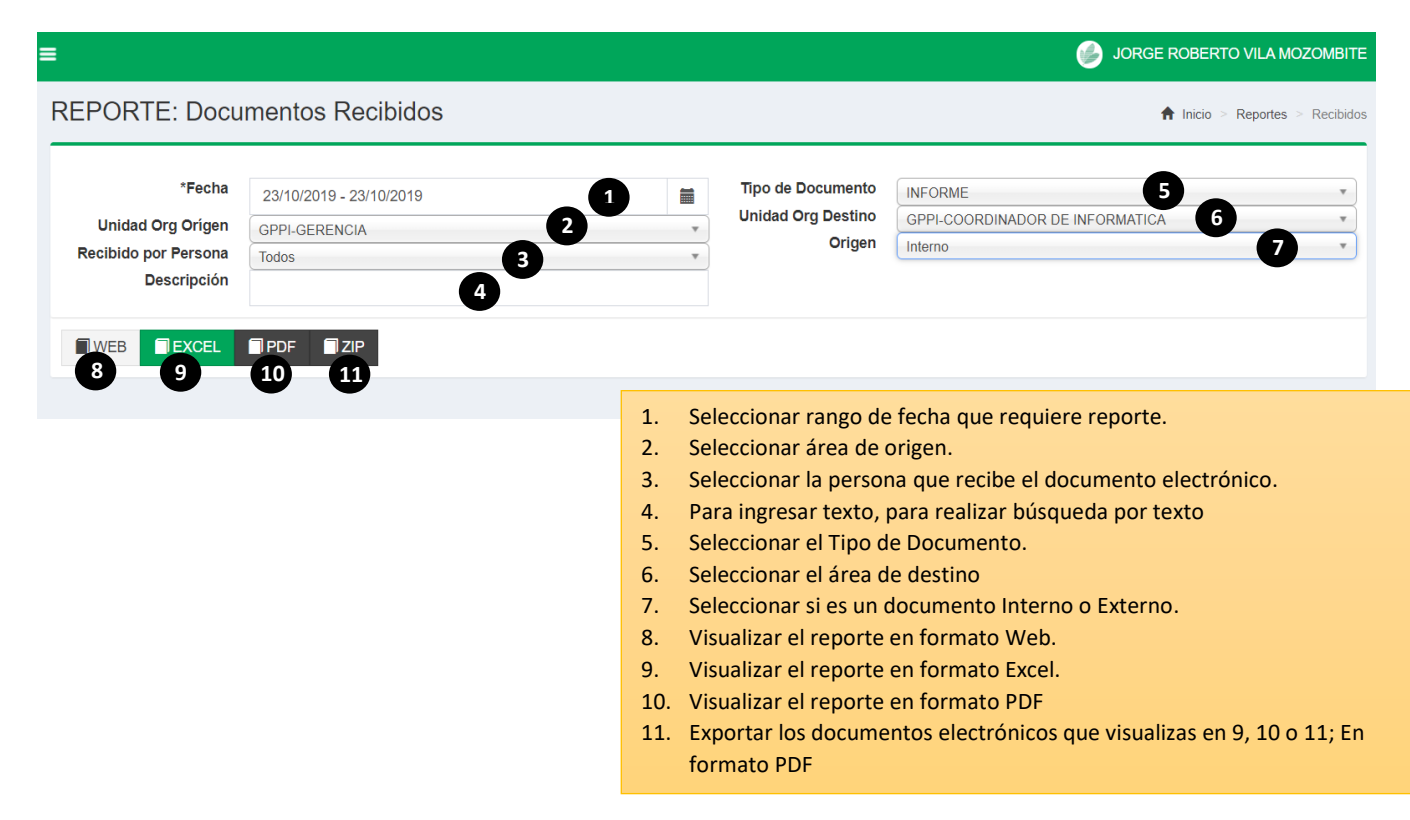